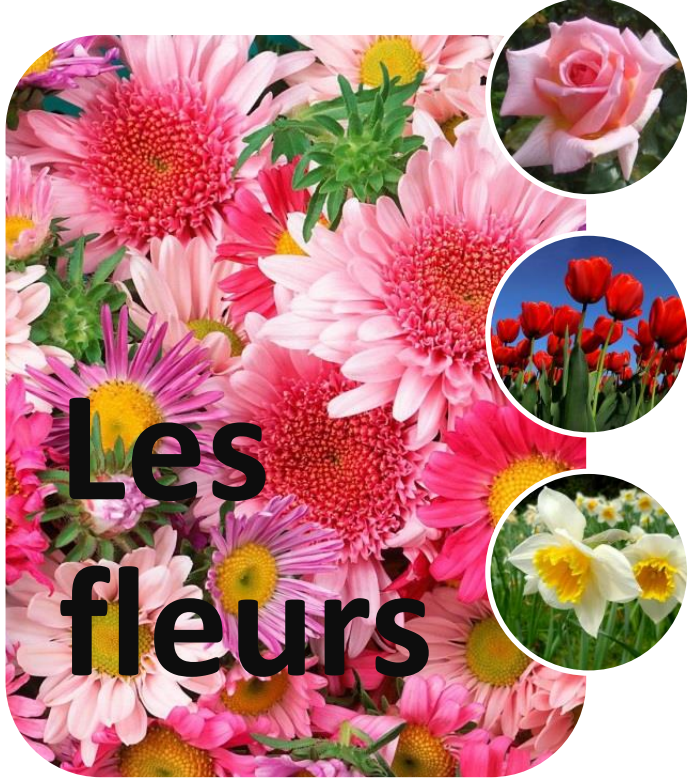

## **Les roses**

## **Les tulipes**

## **Les jonquilles**

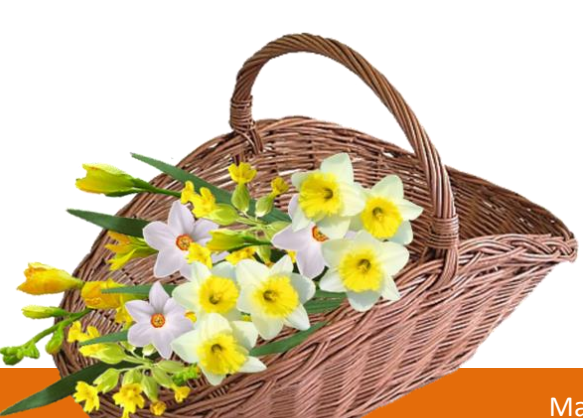

1/ Insérer une forme et écrire votre nom et prénom dans cette forme.

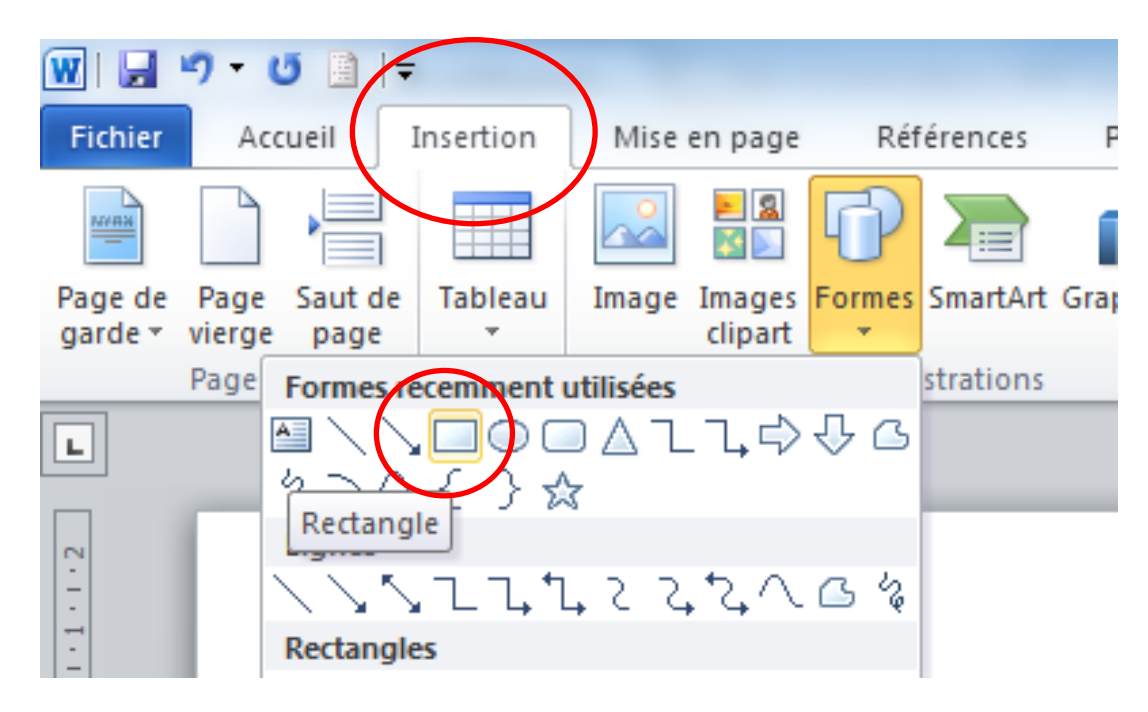

2/ Sélectionner cette forme et Remplir cette forme de couleur.

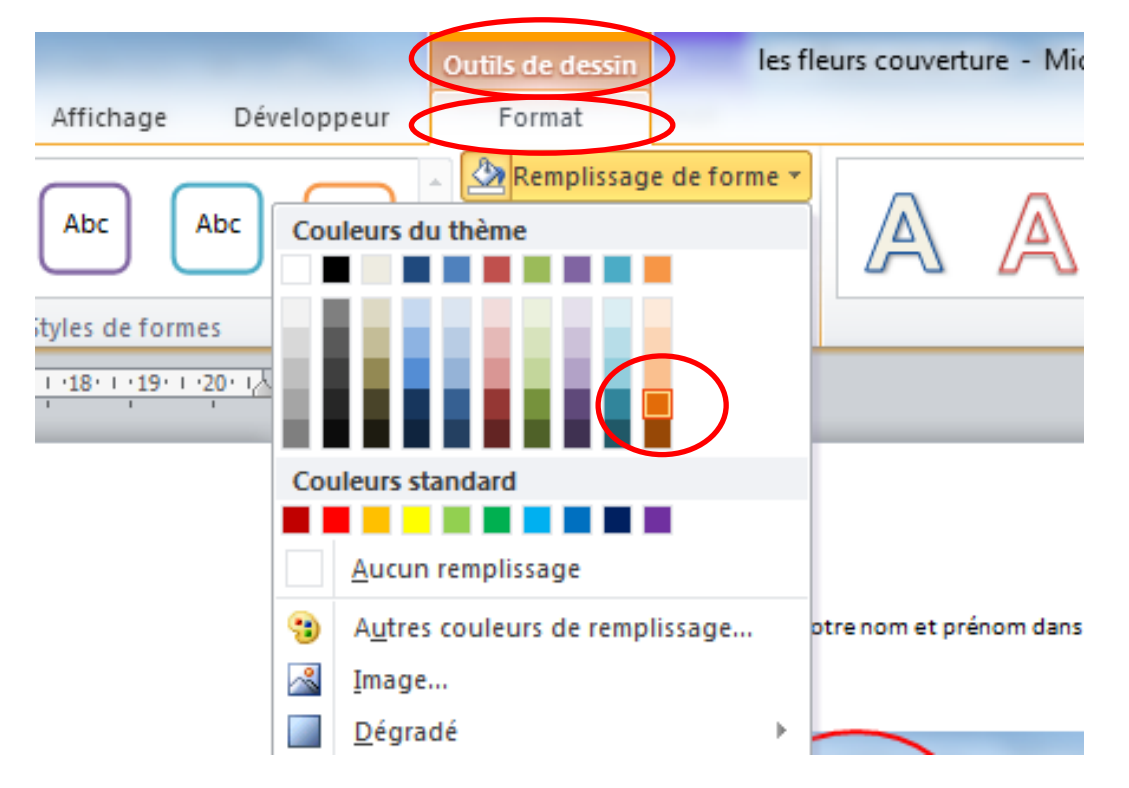

3/ Télécharger une photo de fleur ou panier de fleur en PNG. (Transparente) et insérer votre image sur la page.

4/ Sélectionner votre image (panier de fleur) et la mettre à l'avant-plan.

Cliquer sur l'image- bouton droit de la souris -Renvoyer à la ligne automatiquement et devant le texte.

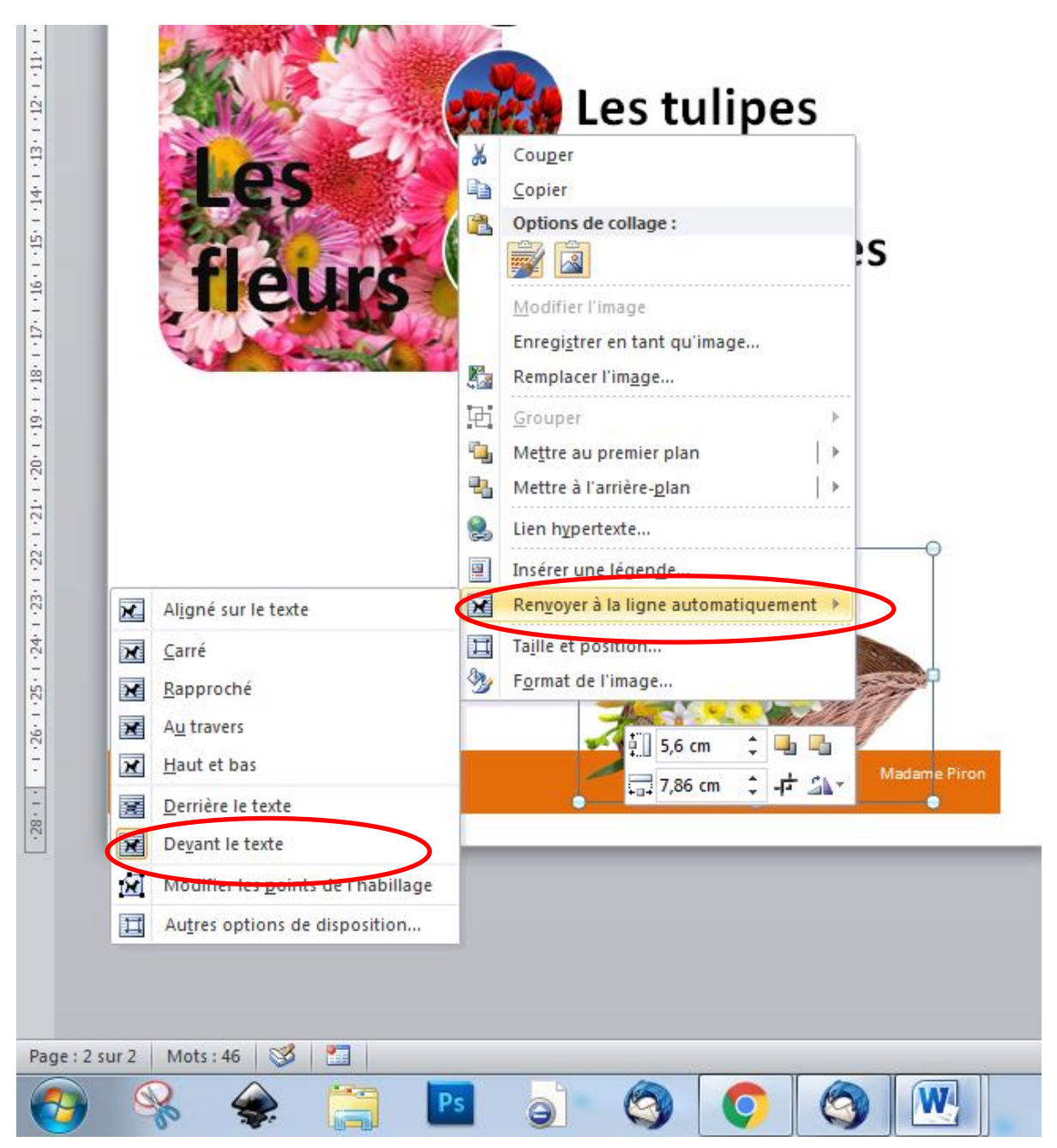